## SCELTA FIGLIA/O DA PARTE DELLA FAMIGLIA

Una volta entrati nel portale famiglia di ARGO per chi ha più figli all'interno della stessa istituzione scolastica per scegliere il figlio/a di cui visionare i dati è sufficiente posizionarsi sull'icona evidenziata in figura; cliccando si aprirà un menù con l'elenco dei propri figli nei vari ordini di scuola e di classe

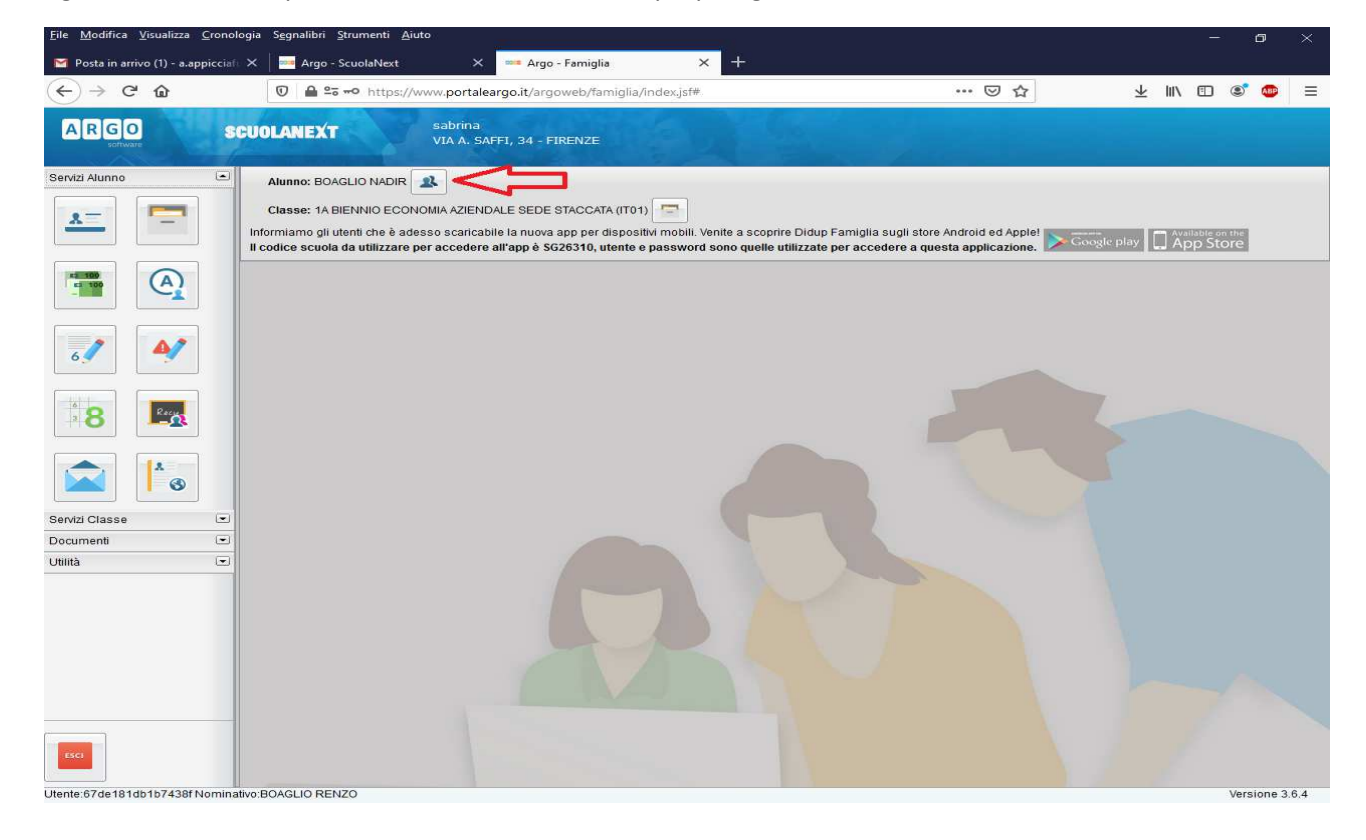

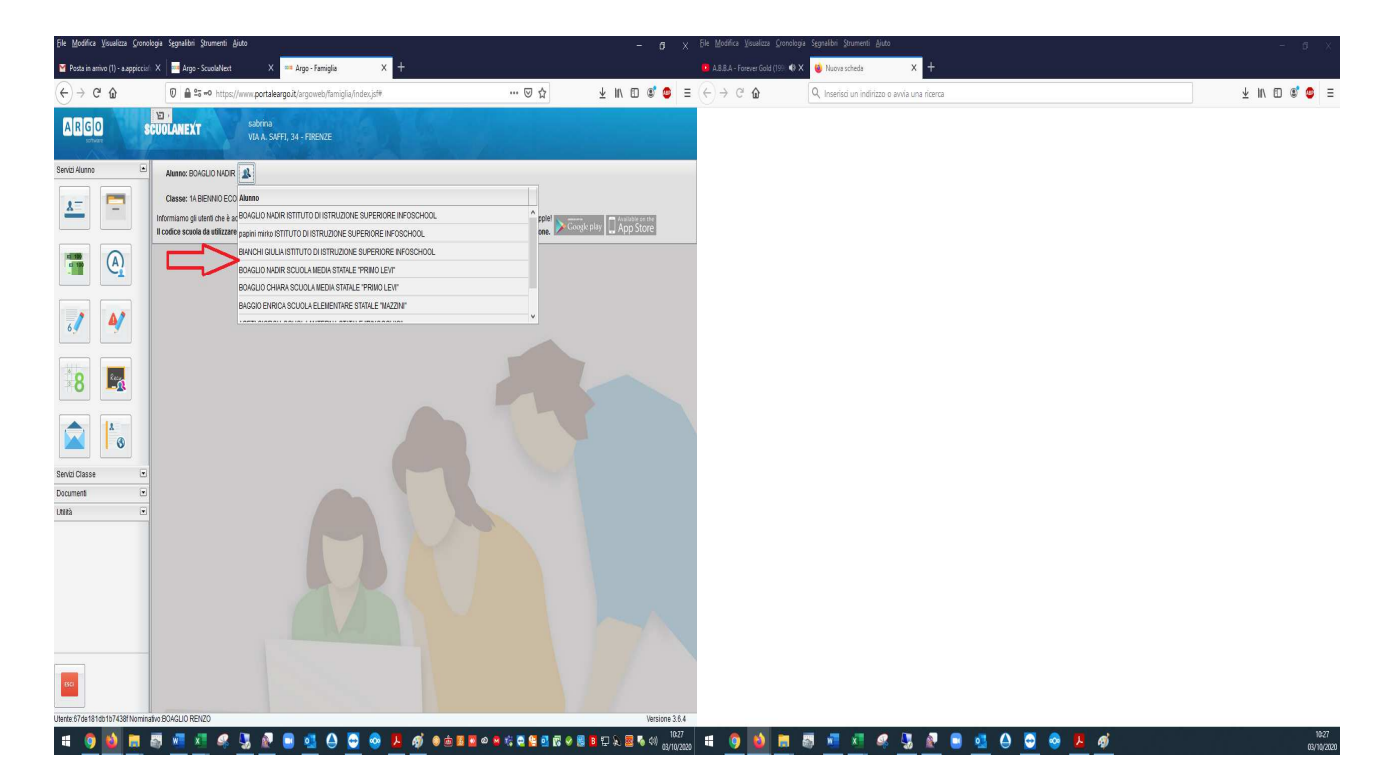